FINRA

fileX User Guide

Effective Date: November 10, 2022 Current Document Version 1.4.0

# **Revision History**

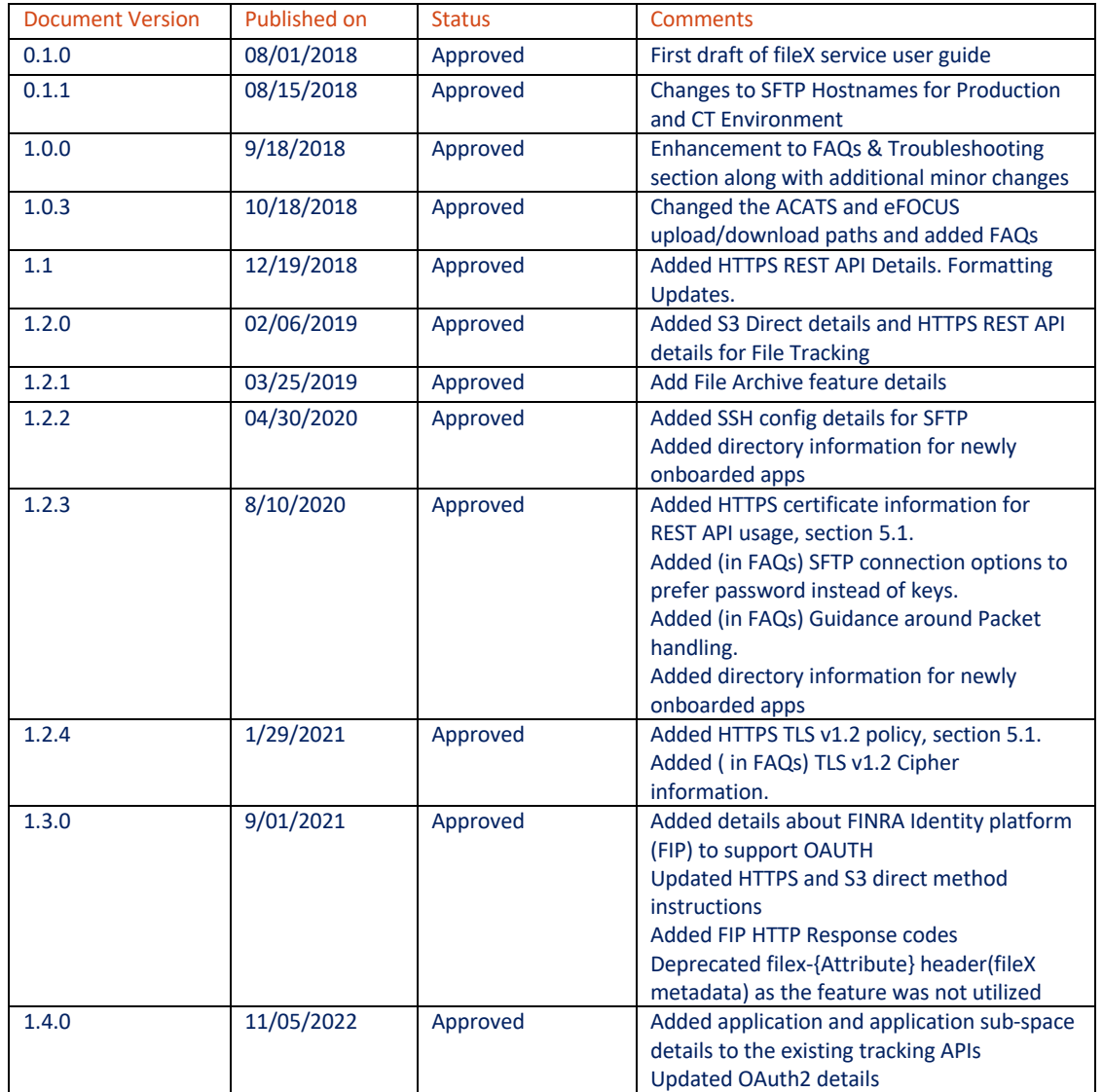

# **Contents**

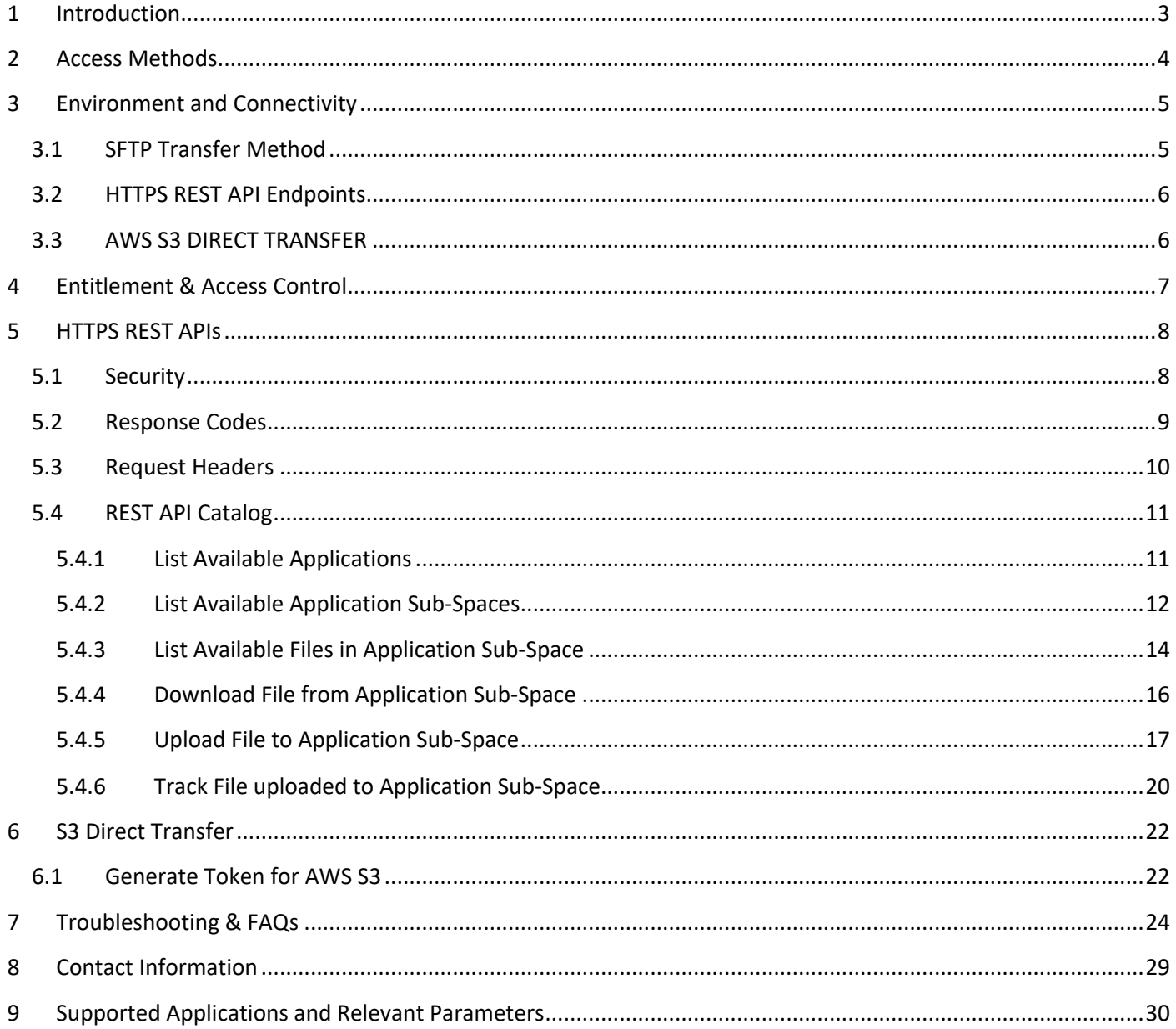

## **1 Introduction**

fileX is a centralized, secure file transfer service from FINRA, where customers (member firms and industry participants) can send or receive batch file(s) to FINRA Applications like CRD, ACATS etc., (referred within this document as 'application').

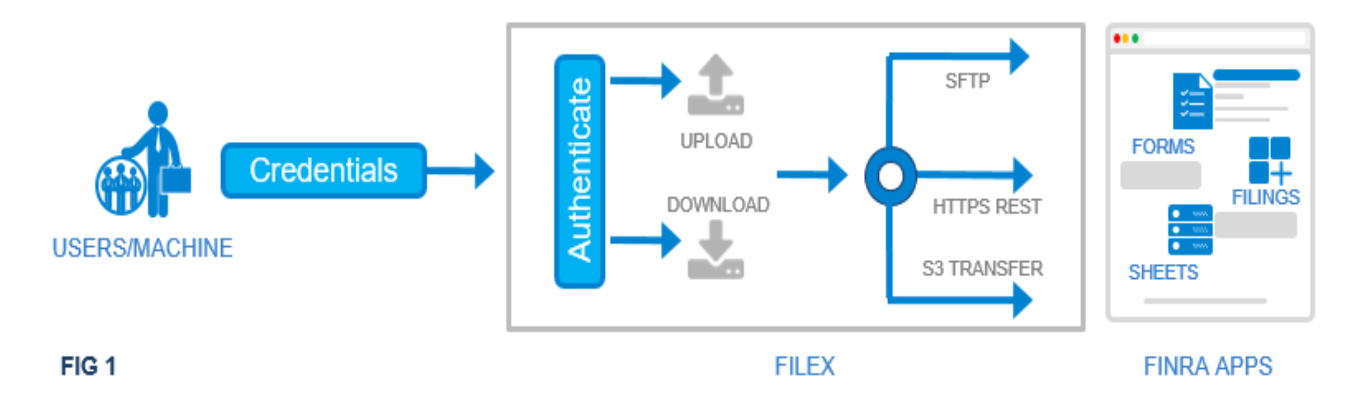

The purpose of this document is to provide details for using fileX services to transfer file(s) with FINRA applications.

fileX supports multiple access methods to send/receive files, and a customer may choose to use any of the supported access methods to transfer file(s). FINRA Entitlement process controls the account provisioning and entitlements which control access to various application sub-spaces. Sub-spaces are the locations within each application in fileX where customers can upload or download files.

Please refer section 9 for more details on sub-spaces.

## **2 Access Methods**

fileX supports three access methods detailed below.

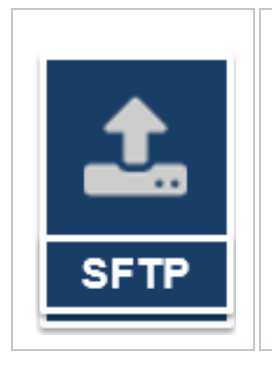

FINRA customers can upload or download files through Secure File Transfer Protocol (SFTP), a standard file transfer mechanism to securely transmit files between systems/machines. fileX supports the full security and authentication functionalities provided by SFTP.

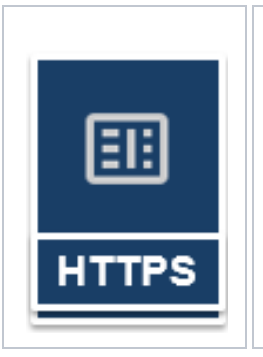

FINRA customers can upload or download files using REST APIs over HTTPS protocol. Customers can make standard REST API calls to the endpoint URL with valid credentials for authentication. REST API calls are encrypted through HTTPS.

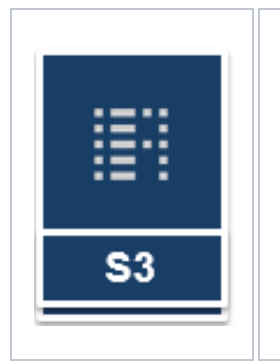

FINRA customers can upload or download files natively through AWS S3 APIs. Customers who are already using Amazon AWS S3 can take advantage of this method to send/receive files directly to/from their S3 bucket.

## **3 Environment and Connectivity**

FINRA recommends customers to first test their setup in lower environments before cutting it over to 'Production'.

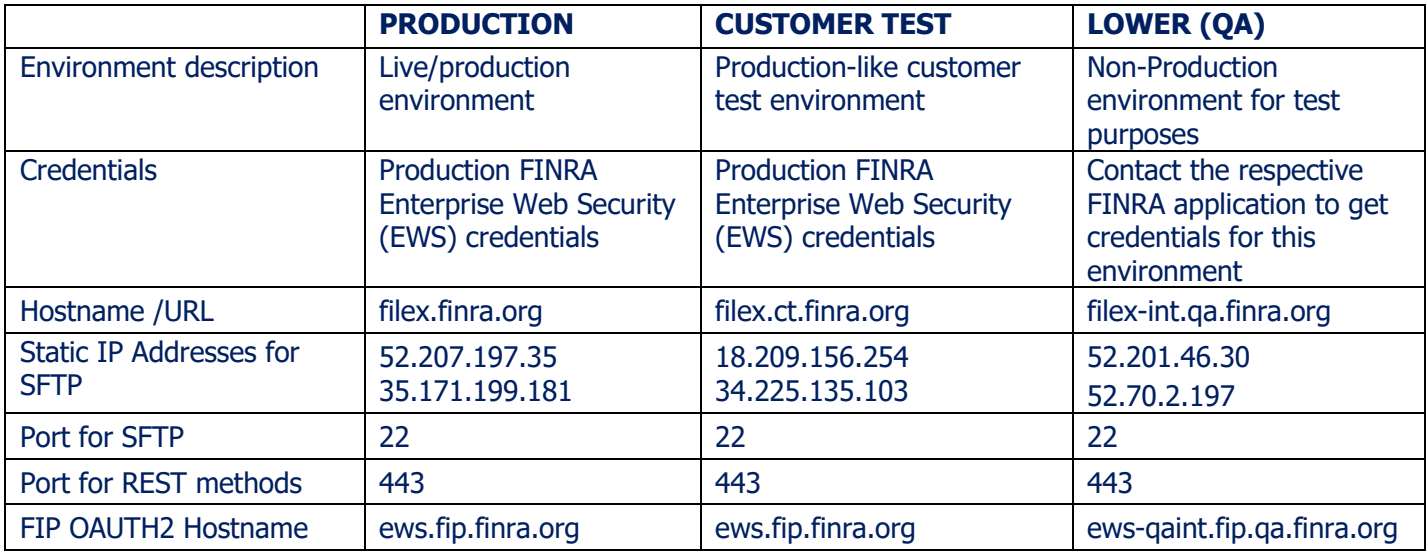

# **3.1 SFTP Transfer Method**

The following steps are required to use the fileX SFTP service

- Open firewall to allow outbound traffic on port 22 to FINRA SFTP host IP addresses
- Request FINRA to allow inbound traffic on port 22 for your outbound server's internet routable IP address. Please call FINRA support at 800-321-6273 and provide the list of list of external IPs to be whitelisted to open the network/firewall from FINRA.
- Request FINRA Credentials (if not already available) with entitlements for specific FINRA application file transfer (see section 4)
- Install and configure a SFTP client/library to connect and transfer files
- Please ensure the following SFTP SSH configurations are set appropriately on your SFTP client
	- o Supported SSH Ciphers
		- § aes128-cbc, aes192-cbc, aes256-cbc, aes128-ctr, aes192-ctr, aes256-ctr
	- o Supported SSH Key Exchange Algorithms
		- § diffie-hellman-group14-sha1, diffie-hellman-group-exchange-sha256
	- o Supported SSH MAC Algorithms
		- hmac-sha1, hmac-sha1-96, hmac-sha256, hmac-sha256@ssh.com

## **3.2 HTTPS REST API Endpoints**

The following steps are required to use the fileX HTTPS REST API service

- Open firewall to allow outbound traffic on port 443 from your outbound server IP address to fileX HTTPS REST APIs and to FINRA Identity Platform (FIP) API endpoints
- Request FINRA Credentials (if not already available) with entitlements for specific FINRA application file transfer (see section 4)
- Open firewalls to allow traffic to/from AWS S3. Upload and Download services currently use native AWS S3 endpoints.
	- o For AWS S3 IP ranges refer to: https://docs.aws.amazon.com/general/latest/gr/aws-ipranges.html
- Invoke FIP OAUTH API to obtain OAUTH token
- Invoke/Call fileX HTTP REST APIs with FIP OAUTH token as detailed in section 5 below

## **3.3 AWS S3 DIRECT TRANSFER**

The following steps are required to use the fileX S3 Direct service

- Open firewall to allow outbound traffic on port 443 from your outbound server IP address to fileX HTTPS REST APIs and to FINRA Identity Platform (FIP) API endpoints
- Request FINRA Credentials (if not already available) with entitlements for specific FINRA application file transfer (see section 4)
- Open firewalls to allow traffic to/from AWS S3.
	- For AWS S3 IP ranges refer to: https://docs.aws.amazon.com/general/latest/gr/aws-ipranges.html
- Invoke FIP OAUTH API to obtain OAUTH token
- Obtain S3 STS access token from the fileX REST API for AWS S3 as detailed in section 6.
- Use the S3 STS access token to upload/download using AWS S3 APIs or AWS CLI or AWS SDK wrapper libraries.

### **4 Entitlement & Access Control**

FINRA Entitlement Service controls access and privileges granted to customer accounts to access various services provided by FINRA, including fileX service. Customers will have the option of creating multiple file transfer accounts with different access privileges. Various supported access levels for users includes, but not limited to,

- read/download only
- submit only
- submit and download

This allows customers to support separation of duties within the firm across different departments. Administrator (typically SAA) of the firm needs to contact FINRA Entitlement Service to create file transfer accounts and request respective FINRA Application File Transfer entitlements. Currently, entitling file transfer or machine-to-machine account is a paper-based process handled by FINRA entitlement service. If you have any question about FINRA Entitlement program, please check https://www.finra.org/industry/entitlement-program.

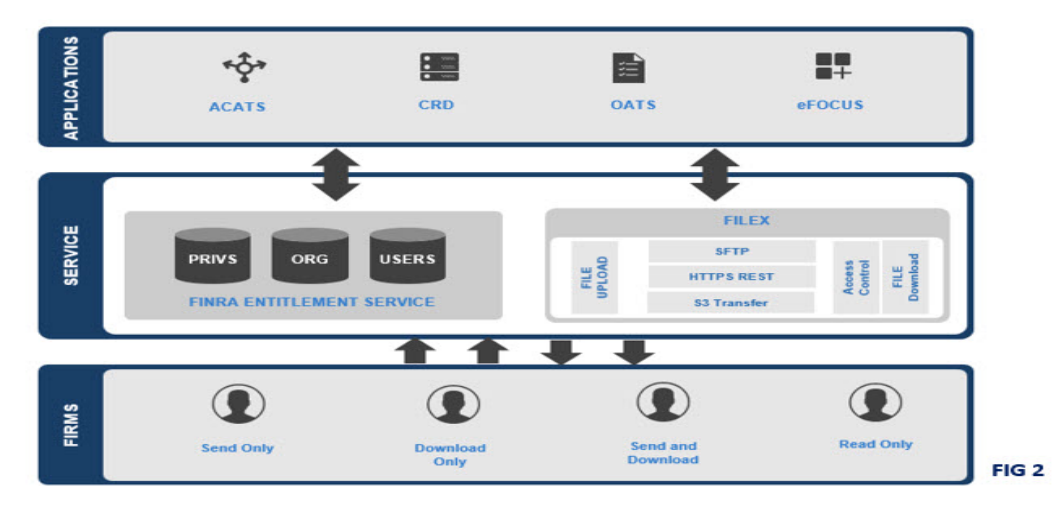

fileX leverages FINRA provisioned entitlements to control access to specific upload/download directories or the respective HTTPS REST endpoints. Once an application is onboard the fileX platform, access to the upload and download capabilities will be controlled by specific FINRA entitlements.

### **5 HTTPS REST APIs**

fileX service provides HTTPS REST API Endpoints to perform functions such as list of applications/files and download/upload files from/to FINRA applications. The APIs support both JSON and XML responses.

Details and sample code (for reference only) are provided for each API in the following sections. In the sample codes and other examples within this document curly braces, like {ORGID}, indicate input variables.

#### **5.1 Security**

### **5.1.1 OAUTH2.0**

Starting 1/14/2022, access to fileX APIs will only be supported using OAuth 2.0 and access using Basic Auth will be disabled. For OAuth 2.0, there are two steps. The first call is made to FINRA Identity Platform (FIP) using credentials provided by FINRA Entitlement Service to get an OAUTH2 token. The second call is made to the fileX API endpoint with the "Authorization= Bearer" header and with the token generated in step 1.

To invoke FIP OAUTH2 API:

- 1. Use any HTTP client, make a HTTPS POST call with FINRA Entitlement service provided credentials as Basic Auth header.
- 2. Use the environment specific domain with the OAUTH URI: **fip/rest/ews/oauth2/access\_token**
- 3. Use any standard library that supports OAUTH2 client credentials grant.
	- a. The library should be configured with grant type=client credentials
		- b. Client id, Client secret will be the existing user account id and password provided by FINRA Entitlement services

FIP OAUTH2 API response will be in JSON format. Example of the response from https://ews.fip.finra.org/fip/rest/ews/oauth2/access\_token :

```
{
    "access_token" : 
"xxxxxxxxxxxxxxxxxxxxxxxxxxxxxxxxxxxxxxxxxxxxxxxxxxxxxxxxxxxxxxxxxxxxxxxxxxxxxxxxxxxxxxxxxxxxxxxxx
xxxxxxxxxxxxxxxxxxxxxxxxxxxxxxxxxxxxxxxxxxxxxxxxxxxxxxxxxxxxxxxxxxxxxxxxxxxxxxxxxxxxxxxxxxxxxxxxxx
xxxxxxxxxxxxxxxxxxxxxxxxxxxxxxxxxxxxxxxxxxxxxxxxxxxxxxxxxxxxxxxxxxxxxxxxxxxxxxxxxxxxxxxxxxxxxxxxxx
xxxxxxxxxxxxxxxxxxxxxxxxxxxxxxxxxxxxxxxxxxxxxxxxxxxxxxxxxxxxxxxxxxxxxxxxxxxxxxxxxxxxxxxxxxxxxxxxxx
xxxxxxxxxxxxxxxxxxxxxxxxxxxxxxxxxxxxxxxxxxxxxxxxxxxxxxxxxxxxxxxxxxxxxxxxxxxxxxxxxxxxxxxxxxxxxxxxxx
xxxxxxxxxxxxxxxxxxxxxxxxxxxxxxxxxxxxxxxxxxxxxxxxxxxxxxxxxxxxxxxxxxxxxxxxxxxxxxxxxxxxxxxxxxxxxxxxxx
xxxxxxxxxxxxxxxxxxxxxxxxxxxxxxxxxxxxxxxxxxxxxxxxxxxxxxxxxxxxxxxxxxxxxxxxxxxxxxxxxxx",
   "expires_in" : "43170",<br>"scope" : "any",
 "scope" : "any",
 "token_type" : "Bearer"
}
```
Access token returned by FIP OAUTH2 API call should be used for all fileX API calls. The token is valid until maximum expiration time (in seconds) mentioned in "expires in" field in the API response.

### **5.1.2 TLS Certificates**

FINRA Web applications/systems use TLS Certificates signed by following Certificate Authorities:

- Entrust CA
- DigiCert CA
- Amazon CA

Please ensure your applications/system trusts all the above listed Certificate Authorities when using fileX HTTPS REST APIs.

FINRA APIs only support TLS version 1.2 encryption standards. See FAQs for supported ciphers.

### **5.2 Response Codes**

The FIP API can return a range of standard HTTP response codes based on the request made to the service. Table below lists the response codes and possible reasons (This is not an exhaustive list)

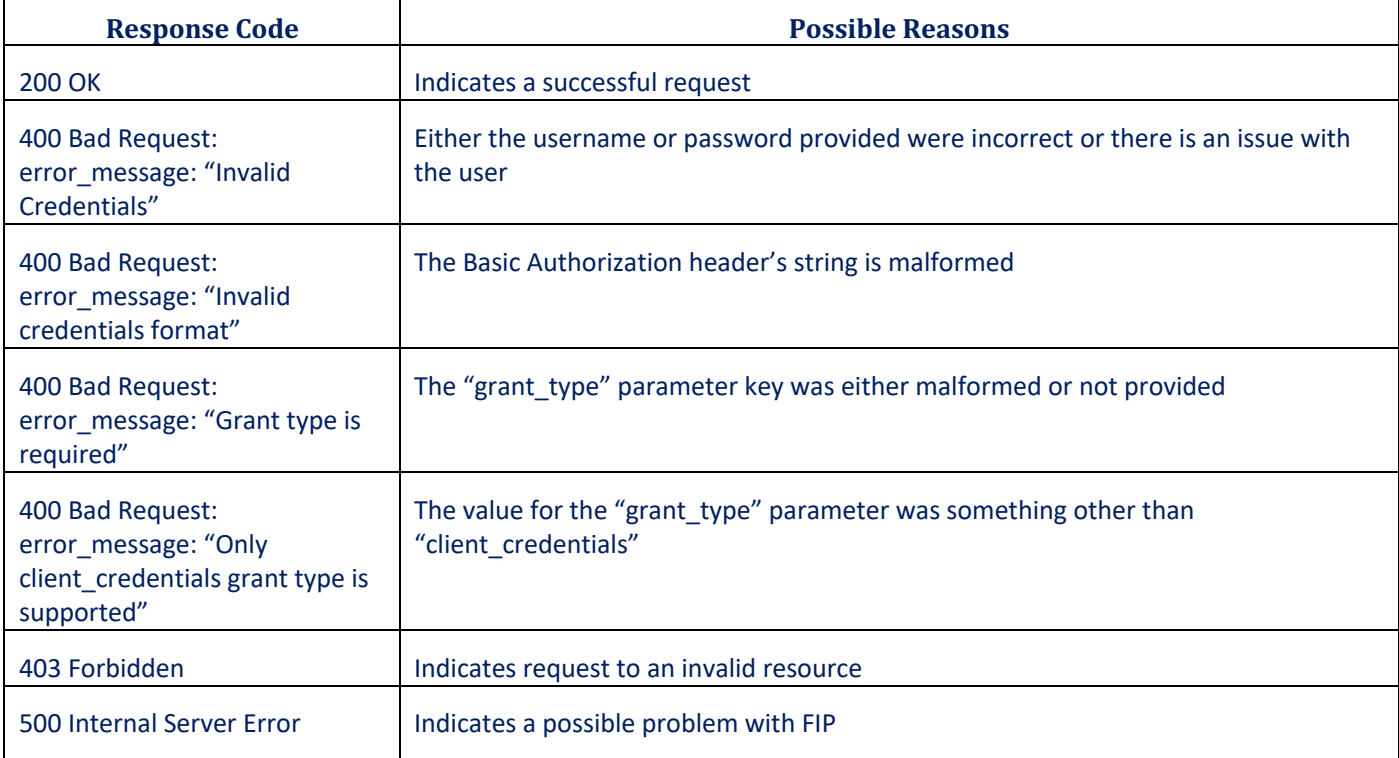

fileX APIs return a range of standard HTTP response codes based on the request made to the service. Table below lists the response codes and possible reasons

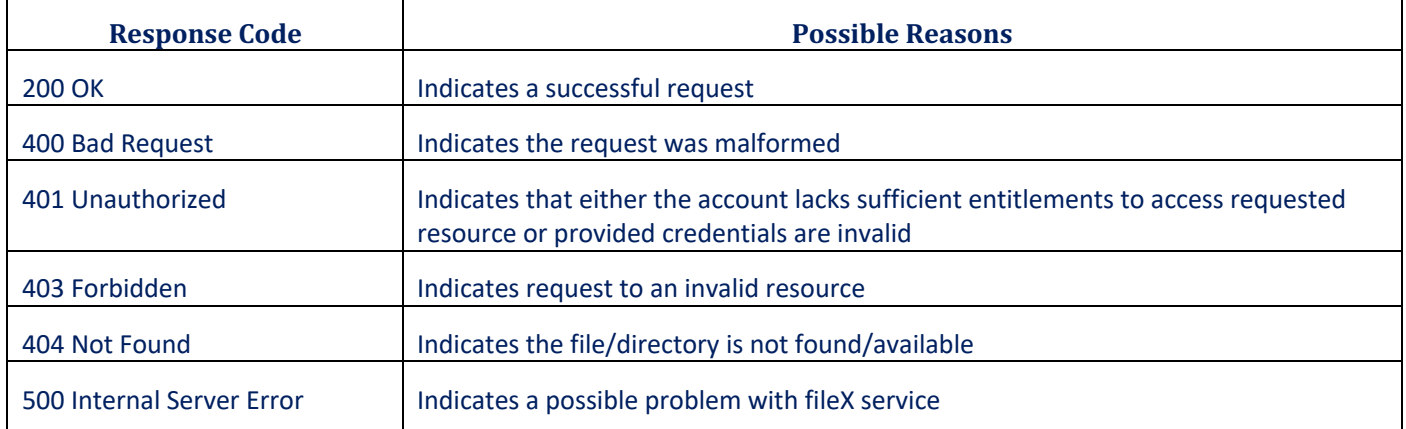

If you encounter issues or response code other than 200 (success), please check your request for errors/invalid content and retry.

If you still encounter issues after fixing your request, please contact FINRA Support with the response code and the request details for further assistance. See section 8 for contact information.

# **5.3 Request Headers**

The following header parameters should be passed (as applicable) when making all the fileX REST API calls:

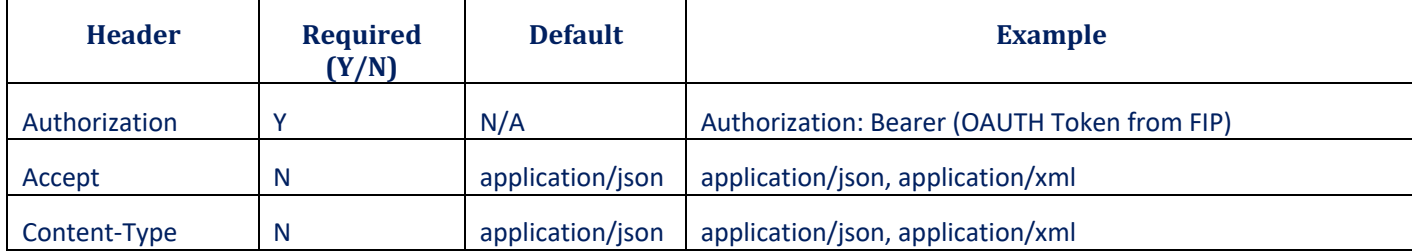

### **5.4 REST API Catalog**

## **5.4.1 List Available Applications**

HTTP Method: GET

GET data URI: files/{ORG\_ID}

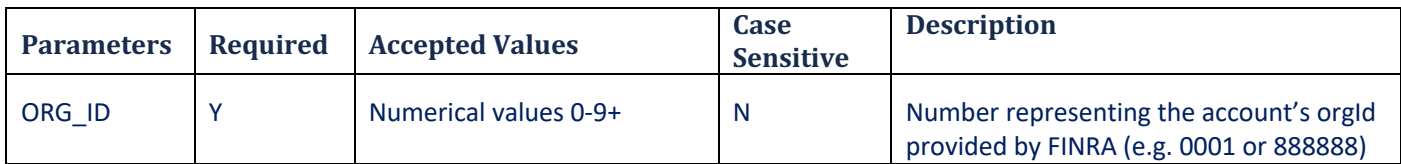

Response (JSON):

The request returns a JSON response containing the following:

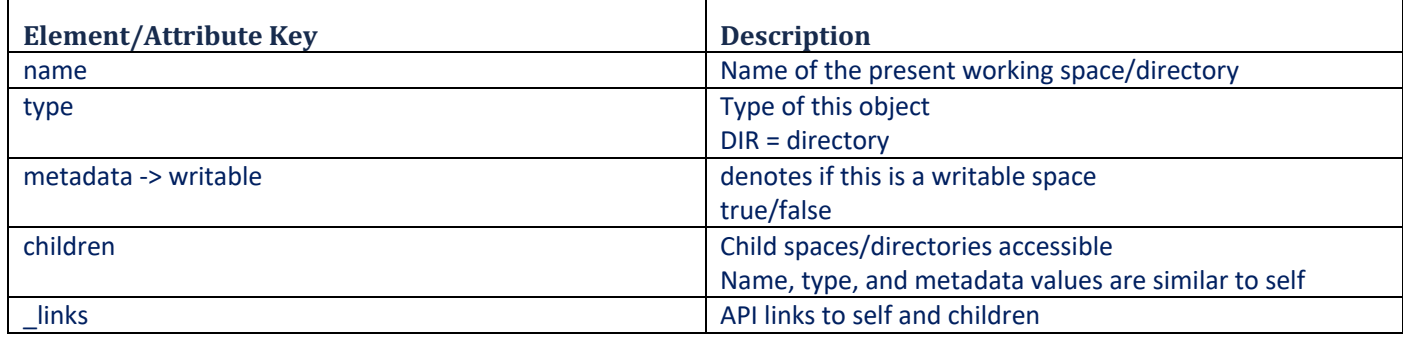

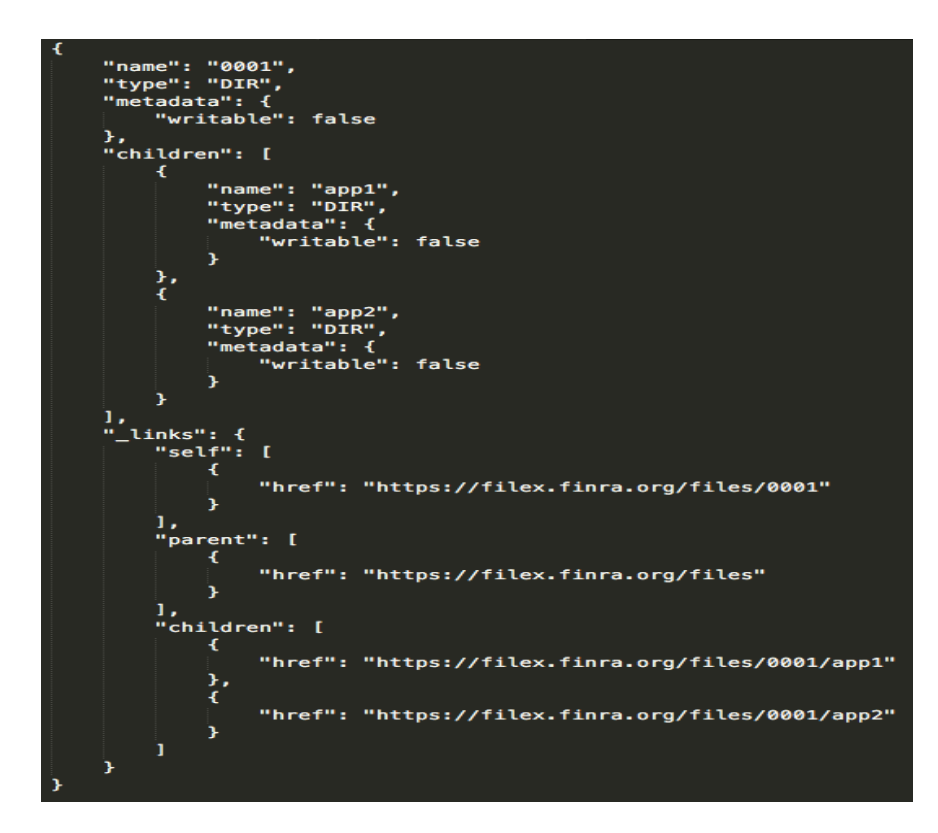

Sample Code:

cURL:

```
Step1, get OAUTH2 access_token from FIP OAUTH2 API (HTTP Method: POST)
```

```
curl --location --request POST 
'https://ews.fip.finra.org/fip/rest/ews/oauth2/access_token?grant_type=client_credentials' --header 
'Authorization: Basic XXXXXXXXXXXXXXXXXXXXXXXXXXX'
```
Step2, call fileX API (HTTP Method: GET)

curl https://filex.finra.org/files/0001 -H "Accept: application/json" -H "Authorization: Bearer <access\_token>"

Python:

```
base64, requests, sys, json
username = '1234ftp12'<br>password = '*****'# Base64 encode username:password<br>userpass = username + ":" + password
authorization = base64.b64encode(userpass.encode()). decode(){\small \begin{tabular}{rcl} {\bf flipRequestHeaders &= } & {\bf \texttt{[}} \\ {\bf \texttt{ 'Authorization': 'Basic ' + authorization,}} \\ \end{tabular}}\mathcal{Y},<br>fipUrl = 'https://ews.fip.finra.org/fip/rest/ews/oauth2/access_token?grant_type=client_credentials'<br>fipResponse = requests.post(fipUrl, headers=fipRequestHeaders)<br>finResponselson = ison.loads(finResponse.text)
fipResponseJson = json.loads(fipResponse.text)<br># Retrieve access_token from FIP response.text)
access_token = fipResponseJson["access_token"]
 # Prepare headers for GET call to fileX API
fileXRequestHeaders = {<br>'Authorization': 'Bearer ' + access_token,
       'Accept': 'application/json'
fileXUrl = "https://filex.finra.org/files/0001"
fileXResponse = requests.get(fileXUrl, headers=fileXRequestHeaders)
```
## **5.4.2 List Available Application Sub-Spaces**

HTTP Method: GET

GET data URI: files/{ORG\_ID}/{APPLICATION}

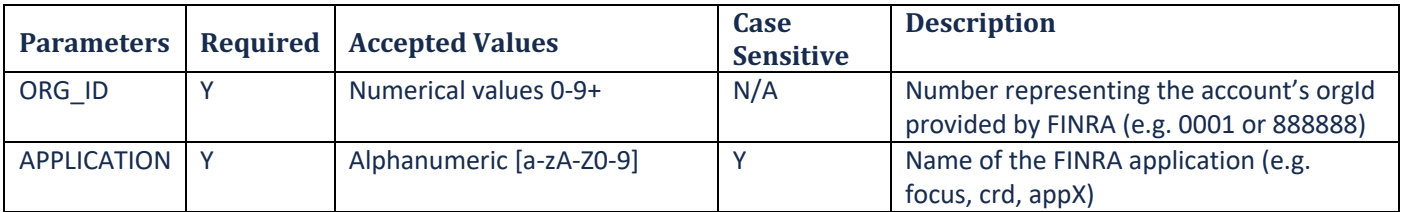

Response (JSON):

The request returns a JSON response containing the following:

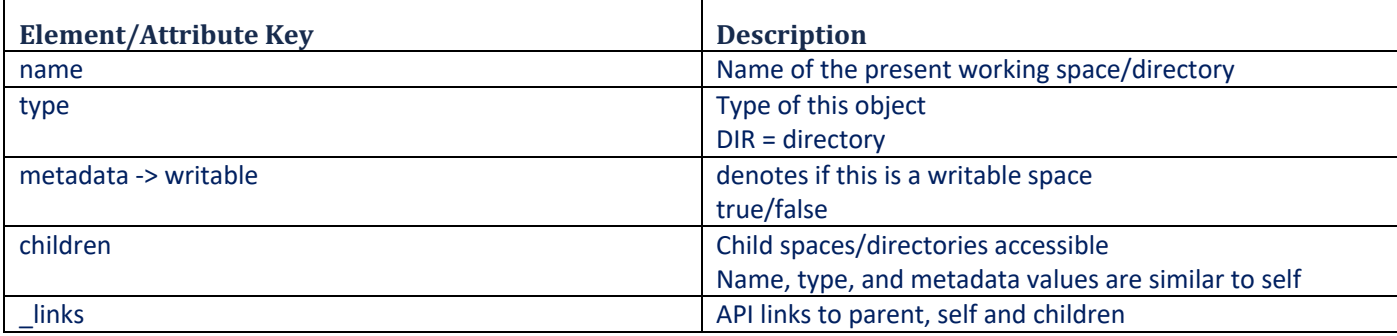

```
"name": "app1",<br>"type": "DIR",
       "metadata": {
             "writable": false
      },<br>"children": [<br>{
             \mathcal{L}"name": "in_arcv",<br>"type": "DIR",
                    "metadata": \{"writable": false
                    \mathbf{r}\frac{1}{3}"name": "out",<br>"type": "DIR",<br>"metadata": {
                           "writable": false
                    3
             \frac{1}{4}"name": "in",<br>"type": "DIR",
                    3
             3
      \frac{1}{n} . \frac{1}{n} . \frac{1}{n} . \frac{1}{n} . \frac{1}{n} .
              ……<br>"self": [
                    \overline{A}"href": "https://filex.finra.org/files/0001/app1"
             \begin{array}{cc} & \text{ } \\ \text{``parent":} & \text{!} \end{array}€
                           "href": "https://filex.finra.org/files/0001"
                    3
             "children": [
                           "href": "https://filex.finra.org/files/0001/app1/out"
                    \frac{1}{3}"href": "https://filex.finra.org/files/0001/app1/in"
                    \left\{ \begin{array}{c} 1 \\ 1 \end{array} \right."href": "https://filex.finra.org/files/0001/app1/in_arcv"
                    \mathbf{\bar{}}\mathbf{I}\mathbf{r}\mathbf{r}
```
Sample Code:

cURL:

Step 1, get OAUTH2 access\_token from FIP OAUTH2 API (HTTP Method: POST)

curl --location --request POST

'https://ews.fip.finra.org/fip/rest/ews/oauth2/access\_token?grant\_type=client\_credentials' --header 'Authorization: Basic XXXXXXXXXXXXXXXXXXXXXXXXXXX

Step2, call fileX API (HTTP Method: GET)

curl https://filex.finra.org/files/0001/app1 -H "Accept: application/json" -H "Authorization: Bearer <access\_token>"

Python: base64, requests, sys, json username =  $'1234ftp12'$ <br>password = '\*\*\*\*\*\*' # Base64 encode username:password userpass = username + ":" + password authorization = base64.b64encode(userpass.encode()).decode()  $fipRequestHeaders = {$ <br>'Authorization': 'Basic ' + authorization, B # Make the request to FIP fipUrl = 'https://ews.fip.finra.org/fip/rest/ews/oauth2/access\_token?grant\_type=client\_credentials' fipResponse = requests.post(fipUrl, headers=fipRequestHeaders) fipResponseJson = json.loads(fipResponse.text)<br># Retrieve access\_token from FIP response access\_token = fipResponseJson["access\_token"] # Prepare headers for GET call to fileX API fileXRequestHeaders =  $\{$ "Authorization': 'Bearer ' + access\_token, 'Accept': 'application/json' fileXUrl = "https://filex.finra.org/files/0001/app1" # Make the request fileXResponse = requests.get(fileXUrl, headers=fileXRequestHeaders)

## **5.4.3** List Available Files in Application Sub-Space

HTTP Method: GET GET data URI: files/{ORG\_ID}/{APPLICATION}/{SUB-SPACE}

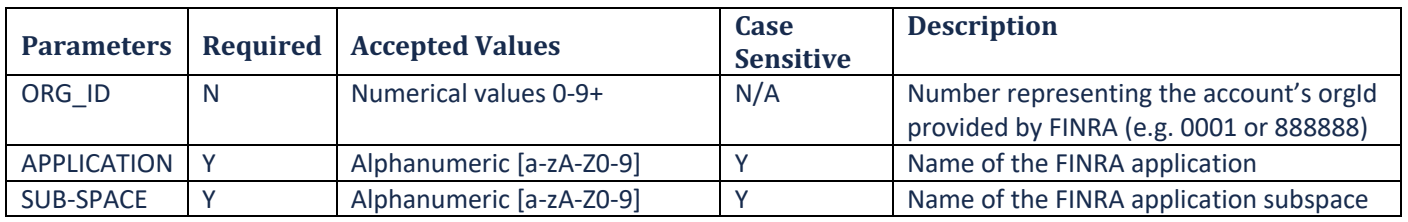

Response (JSON):

The request returns a JSON response containing the following:

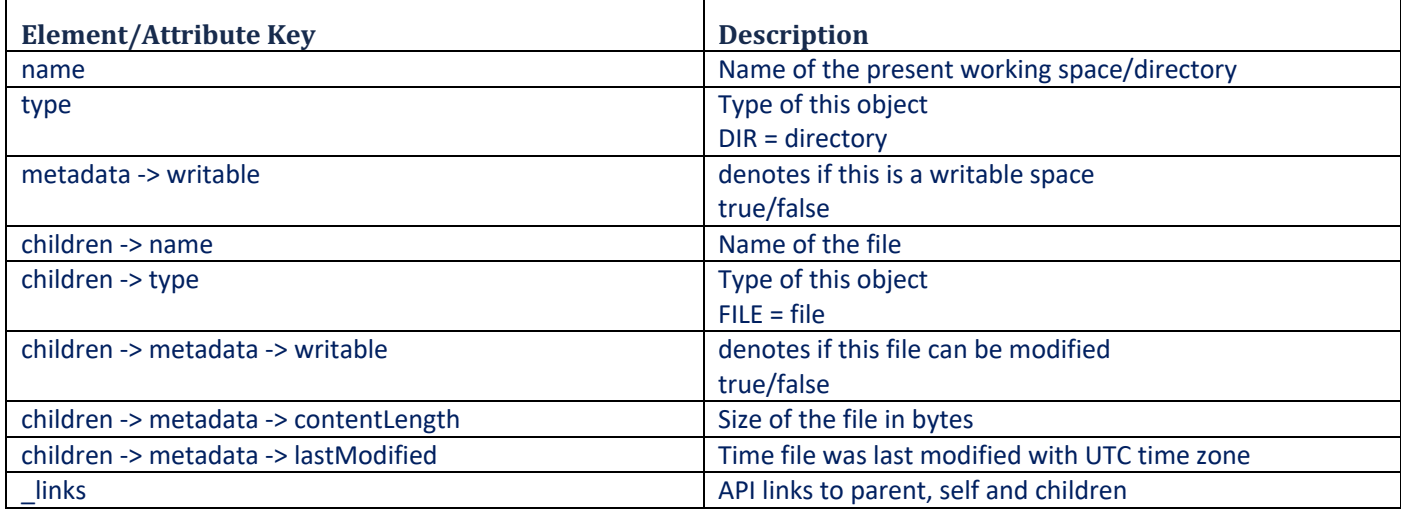

```
"name": "out",<br>"type": "DIR",
"The : "Sin",<br>"metadata": {<br>"writable": false
},<br>"children": [<br>{
               "name": "file1.zip",<br>"type": "FILE",<br>"metadata": {<br>"writable": false,<br>"contentLength": 7473,<br>"lastModified": "2018-12-07T14:18:34.000+0000"
               \overline{\mathbf{r}}ķ,
               "name": "file2.pdf",<br>"type": "FILE",<br>"metadata": {<br>"writable": false,<br>"contentLength": 2408,<br>"lastModified": "2018-11-29T18:59:07.000+0000"
               \overline{\mathbf{3}}\mathbf{r}],<br>"_links": {<br>"self": [
                £.
                       "href": "https://filex.finra.org/files/0001/app1/out"
               h.
        ],<br>"parent": [<br>{
                       "href": "https://filex.finra.org/files/0001/app1"
               \mathbf{r}],<br>"children": [<br>.
                       "href": "https://filex.finra.org/files/0001/app1/out/file1.zip"
               þ,
                       "href": "https://filex.finra.org/files/0001/app1/out/file2.pdf"
               \overline{ }h
\overline{\mathbf{3}}
```
Sample Code:

cURL:

```
Step 1, get OAUTH2 access_token from FIP OAUTH2 API (HTTP Method: POST)
```
curl --location --request POST

'https://ews.fip.finra.org/fip/rest/ews/oauth2/access\_token?grant\_type=client\_credentials' --header 'Authorization: Basic XXXXXXXXXXXXXXXXXXXXXXXXXXX'

Step2, call fileX API (HTTP Method: GET)

curl https://filex.finra.org/files/0001/app1/out -H "Accept: application/json" -H "Authorization: Bearer <access\_token>"

Python:

```
base64, requests, sys, json
username = '1234ftp12'<br>password = '******'
# Base64 encode username:password<br>userpass = username + ":" + password
authorization = base64.b64encode(userpass.encode()) decode()# Prepare headers for POST call to FIP OAUTH2<br># Prepare headers for POST call to FIP OAUTH2<br>fipRequestHeaders = {
       'Authorization': 'Basic ' + authorization,
\cdotfipUrl = 'https://ews.fip.finra.org/fip/rest/ews/oauth2/access_token?grant_type=client_credentials'<br>fipResponse = requests.post(fipUrl, headers=fipRequestHeaders)
fiphesponse = requests.posttriport, neaders=rip<br>fipResponseJson = json.loads(fipResponse.text)<br># Retrieve access_token from FIP response
access_token = fipResponseJson["access_token"]<br># Prepare headers for GET call to fileX API
fileXRequestHeaders
       k and k are k is k is k is k is k is k is k is k is k is k is k is k is k is k is k is k is k is k is k is k is k is k is k is k is k is k is k is k is k is k'Accept': 'application/json'
FileXUrl = "https://filex.finra.org/files/0001/app1/out"
fileXResponse = requests.get(fileXUrl, headers=fileXRequestHeaders)
```
## **5.4.4 Download File from Application Sub-Space**

Downloading a file is a two-step operation (after obtaining the FIP token). Details are below.

### HTTP Method: GET (Step 1)

GET pre-signed URL URI: files/{ORG\_ID}/{APPLICATION}/{APPLICATION\_SPACE}/{FILE\_NAME}

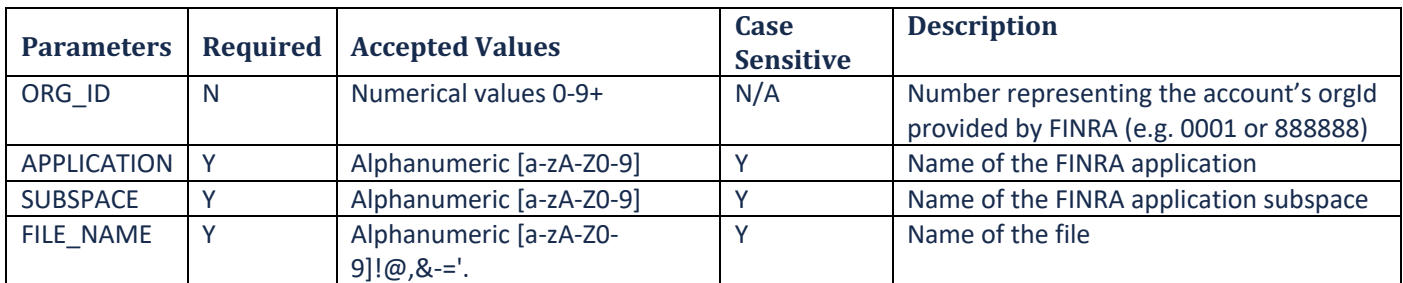

#### Response (JSON):

The request returns a JSON response containing the following:

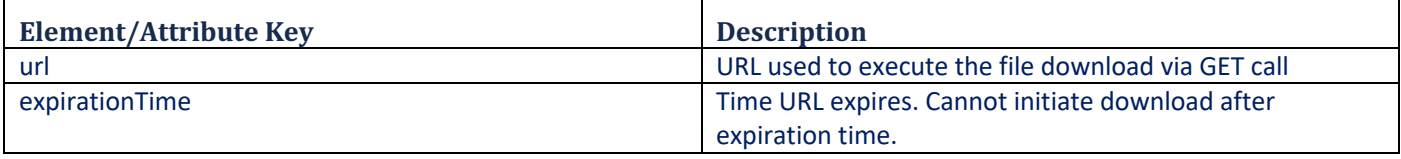

w0SsgRJYAzp0Px0kDe9h5t1hTw2XGqf9WYbypSBaBOQ%3D%3D&X-Amz-Algorithm=AWS4-HMAC-SHA256&X-Amz-Date=20200212T213525Z&X-Amz-SignedHeaders=ho<br>st&X-Amz-Expires=60&X-Amz-Credential=ASIA2Q3QS0JNNZHHAE6M%2F20200212%2Fus-east-1%2Fs3%2F "expirationTime": "2020-02-12T16:36:25.273-05:00"

HTTP Method: GET (Step 2)

GET file URI: <pre-signed URL received in Step 1>

#### Response:

You will get 200 OK HTTP response code on successful download of the file.

#### Sample Code:

Step 1, get OAUTH2 access\_token from FIP OAUTH2 API (HTTP Method: POST)

curl --location --request POST

'https://ews.fip.finra.org/fip/rest/ews/oauth2/access\_token?grant\_type=client\_credentials' --header 'Authorization: Basic XXXXXXXXXXXXXXXXXXXXXXXXXXX'

Step2, get the pre-signed URL from fileX API (HTTP Method: GET)

curl GET https://filex.finra.org/files/0001/app1/out/file1.zip -H "Accept: application/json" -H "Authorization: Bearer <access\_token>"

Step3, cURL command to download the file using pre-signed URL:

curl -X GET -o file1.txt "<pre-signed URL received in Step 2>"

Python code sample to get the pre-signed URL:

```
import base64, requests, sys, json
username = '1234ftp12'<br>password = '******'
# Base64 encode username:password
\frac{1}{2} userpass = username + ":" + password
authorization = base64. b64encode(userpass.encode()). decode()# Prepare headers for POST call to FIP OAUTH2
fipRequestHeaders = \{'Authorization': 'Basic' + authorization,
\mathbf{\bar{}}# Make the request to FIP
fipUrl = 'https://ews.fip.finra.org/fip/rest/ews/oauth2/access_token?grant_type=client_credentials'
fipResponse = requests.post(fipUrl, headers=fipRequestHeaders)
fipResponseJson = json. loads (fipResponse. text)<br># Retrieve access_token from FIP response
access_token = fipResponseJson["access_token"]
# Prepare headers for GET call to fileX API
fileXRequestHeaders = \{<br>| 'Authorization': 'Bearer ' + access_token,
     'Accept': 'application/json'
Þ
fileXUrl = "https://filex.finra.org/files/0001/app1/out/file1.zip"
# Make the request
fileXResponse = requests.get(fileXUrl, headers=fileXRequestHeaders)
```
Python code sample to download the file using pre-signed URL:

import requests, sys # Make the request fileXResponse = requests.get('<pre-signed URL received in Step 2>')

## **5.4.5 Upload File to Application Sub-Space**

Uploading a file is a two-step operation (after obtaining the FIP token). Details are below.

HTTP Method: PUT (Step 1)

PUT pre-signed URL URI: files/{ORG\_ID}/{APPLICATION}/{APPLICATION\_SPACE}/{FILE\_NAME}

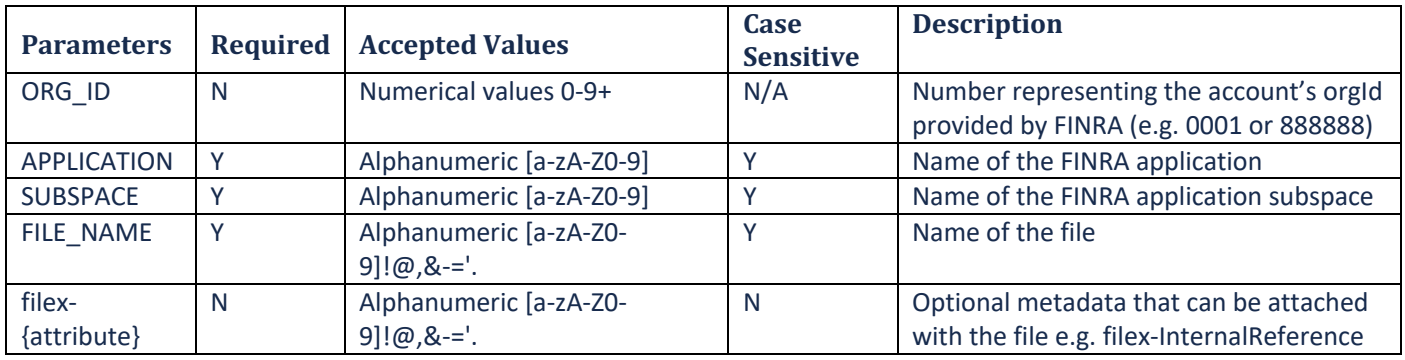

### Response (JSON):

The request returns a JSON response containing the following:

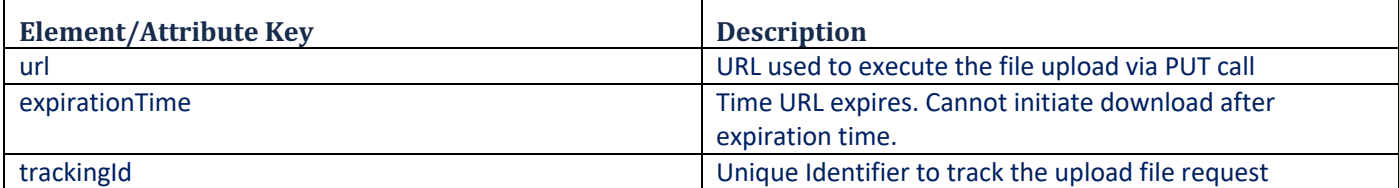

3c10400336bb745b2b8fdf76cc3d1d3ecfd49e2d663f36a1",<br>"expirationTime": "2020-02-12T16:36:25.273-05:00"

HTTP Method: PUT (Step 2)

PUT pre-signed URL URI: < pre-signed URL received in Step 1>

### Header:

The following headers are required for this PUT operation:

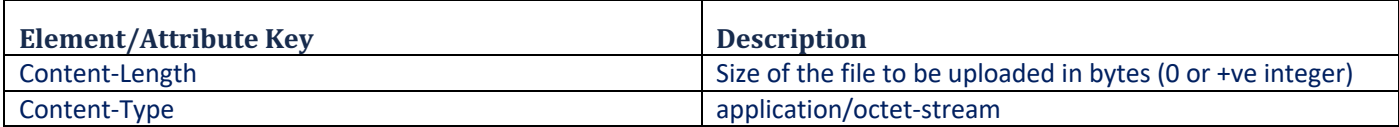

Response:

You will get 200 OK HTTP response code on successful upload of the file.

Sample Code:

Step 1, get OAUTH2 access\_token from FIP OAUTH2 API (HTTP Method: POST)

curl --location --request POST

'https://ews.fip.finra.org/fip/rest/ews/oauth2/access\_token?grant\_type=client\_credentials' --header 'Authorization: Basic XXXXXXXXXXXXXXXXXXXXXXXXXXX'

Step2, cURL to get the pre-signed URL (HTTP Method: PUT)

curl -X PUT https://filex.finra.org/files/0001/app1/in/newFile.zip -H "Accept: application/json" -H "Authorization: Bearer <access token>"

Step3, cURL to upload the file using pre-signed URL in Step 2 (HTTP Method: PUT):

curl -X PUT -T ./newFile.zip <pre-signed URL received in Step 2>

Python (Step 1,2):

```
import base64, requests, sys, json
username = '1234ftp12'<br>password = '******'<br># Base64 encode username:password
\frac{1}{2} userpass = username + ":" + password
authorization = base64.b64encode(userpass.encode()).decode()
# Prepare headers for POST call to FIP OAUTH2<br># Prepare headers for POST call to FIP OAUTH2<br>fipRequestHeaders = {
        "Nuthorization': 'Basic ' + authorization,
\mathcal{F}Final the request to fill<br>fipUrl = 'https://ews.fip.finra.org/fip/rest/ews/oauth2/access_token?grant_type=client_credentials'<br>fipResponse = requests.post(fipUrl, headers=fipRequestHeaders)
fipResponseJson = json.loads(fipResponse.text)<br># Retrieve access_token from FIP response
access_token = fipResponseJson["access_token"]
FileXRequestHeaders Torrest Leader to TiteX AFT<br>
fileXRequestHeaders = {<br>
'Authorization': 'Bearer ' + access_token,<br>
'Accept': 'application/json'
\mathcal{Y}fileXUrl = "https://filex.finra.org/files/0001/app1/in/newFile.zip"<br># Make the request
fileXResponse = requests.put(fileXUrl, headers=fileXRequestHeaders)
```
#### Python code to upload the file using pre-signed URL in Step 2 (Step 3):

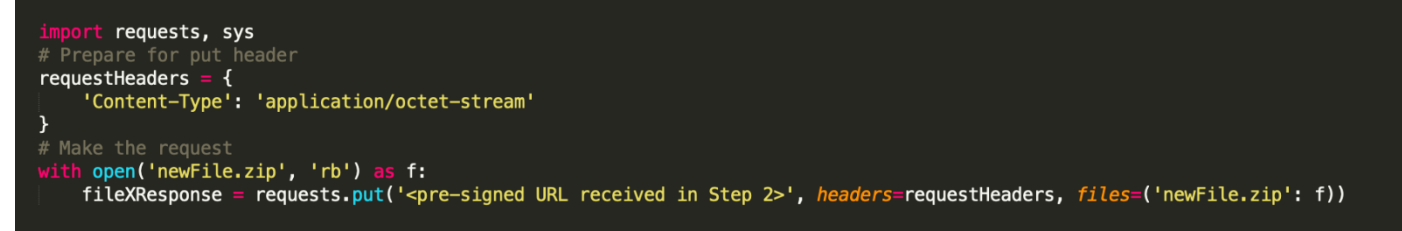

## **5.4.6 Track File uploaded to Application Sub-Space**

## HTTP Method: GET

GET data URI: /tracking?id={TRACKING\_ID}

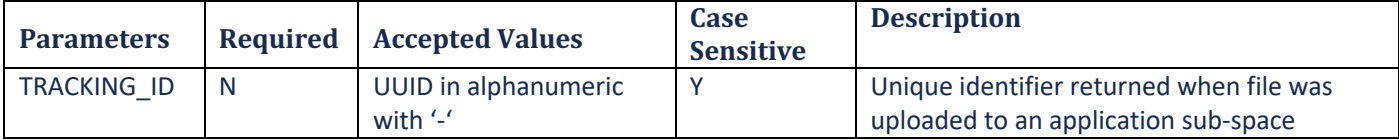

## Response (JSON):

The request returns a JSON response containing the following:

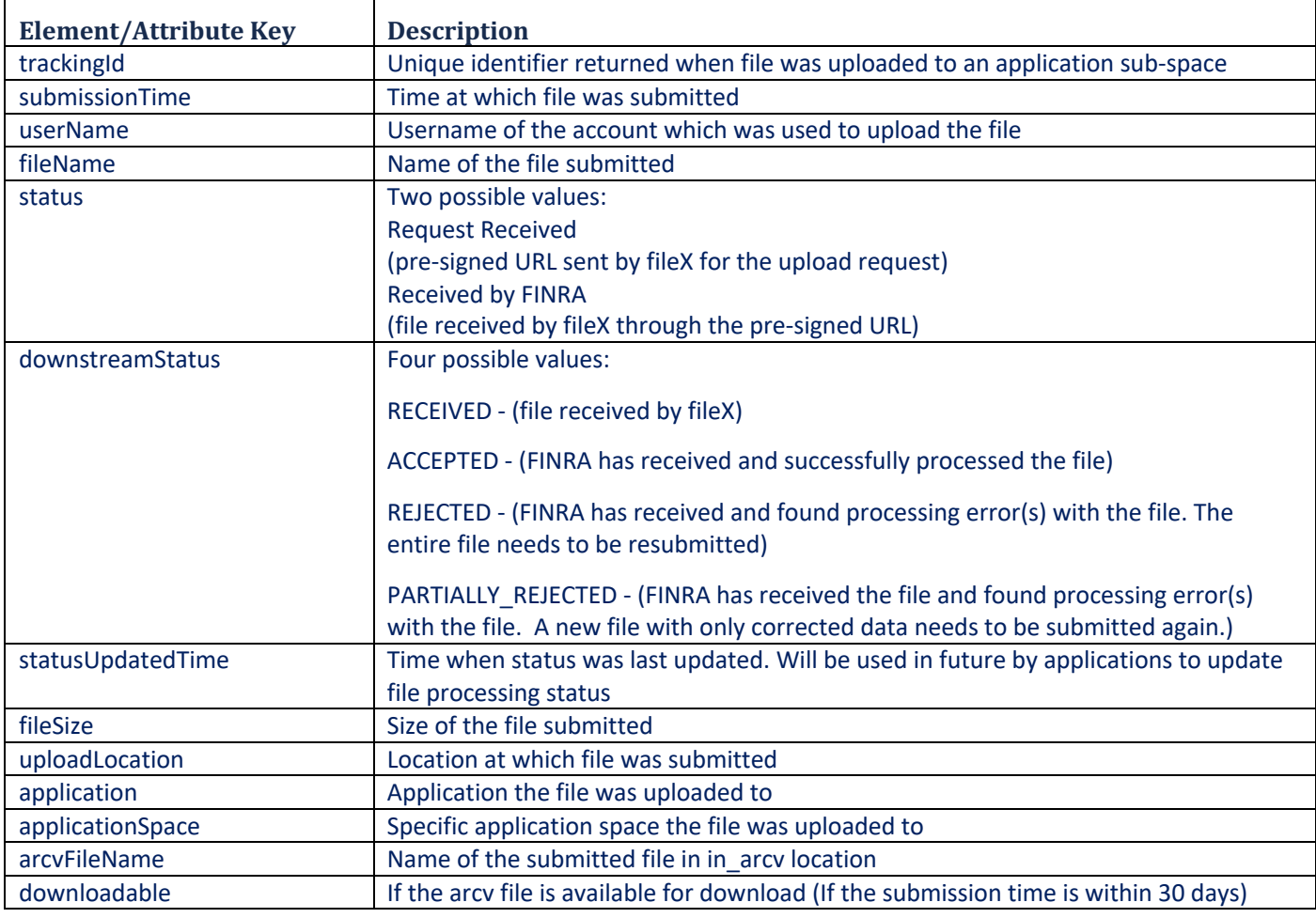

Note: /tracking without a specific identifier {TRACKING\_ID} would return status of all the submissions made in last 90 days.

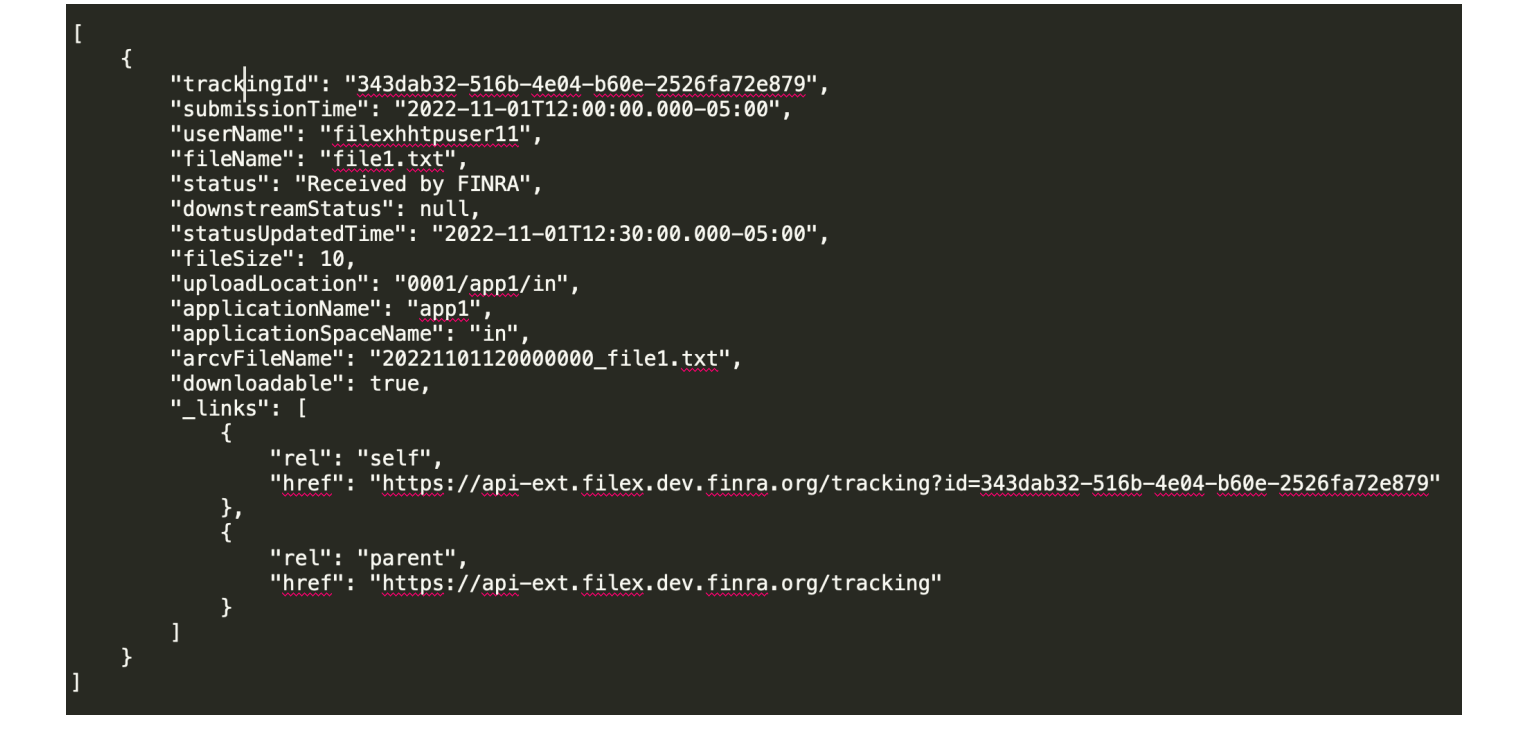

Sample Code:

Step 1, get OAUTH2 access token from FIP OAUTH2 API (HTTP Method: POST)

```
curl --location --request POST 
'https://ews.fip.finra.org/fip/rest/ews/oauth2/access_token?grant_type=client_credentials' --header 
'Authorization: Basic XXXXXXXXXXXXXXXXXXXXXXXXXXX'
```
Step 2, invoke fileX API (HTTP Method: GET)

```
Curl -X GET https://filex.finra.org/tracking?id=50e1b1c5-6150-4423-9da6-3c51ea34fc30 -H "Accept: 
application/json" -H "Authorization: Bearer <access token>"
```
Python:

```
import base64, requests, sys, json
username = '1234ftp12'password = '******'userpass = username + ":" + password
authorization = base64. b64encode(userpass.encode()).decode()
# Prepare headers for POST call to FIP OAUTH2
fipRequestHeaders = \{'Authorization': 'Basic ' + authorization,
\mathcal{Y}# Make the request to FIP
fipUrl = 'https://ews.fip.finra.org/fip/rest/ews/oauth2/access_token?grant_type=client_credentials'
fipResponse = requests.post(fipUrl, headers=fipRequestHeaders)
fipResponseJson = json.loads(fipResponse.text)<br># Retrieve access_token from FIP response
access_token = fipResponseJson["access_token"]
# Prepare headers for GET call to fileX API
fileXRequestHeaders = \{<br>| 'Authorization': 'Bearer ' + access_token,
    'Accept': 'application/json'
fileXUrl = "https://filex.finra.org/tracking?id=50e1b1c5-6150-4423-9da6-3c51ea34fc30"
# Make the request
fileXResponse = requests.get(fileXUrl, headers=fileXRequestHeaders)
```
### **6 S3 Direct Transfer**

The fileX service supports S3 Direct Transfers, allowing customers to perform upload/download actions directly to the fileX S3 bucket. Customers can perform S3 actions by first obtaining a S3 STS access token from the fileX REST API for AWS S3. Customers should use the S3 STS access token to upload/download using AWS S3 APIs or AWS CLI or AWS SDK wrapper libraries.

### **6.1 Generate Token for AWS S3**

Customers can call the fileX GenerateToken REST API by using the OAUTH token mentioned in section 5.1.1. The REST API returns a S3 STS access token containing a set of access keys, as described in the response json below, which should be used to send/receive files. The generated access token is valid for 1 hour and allows file transfer for the requested application only. If you want to transfer files to a different application, make another API call to request a new access token for that application.

HTTP Method: GET

GET token URI: /S3TransferTokens/{ORG\_ID}/{APPLICATION}

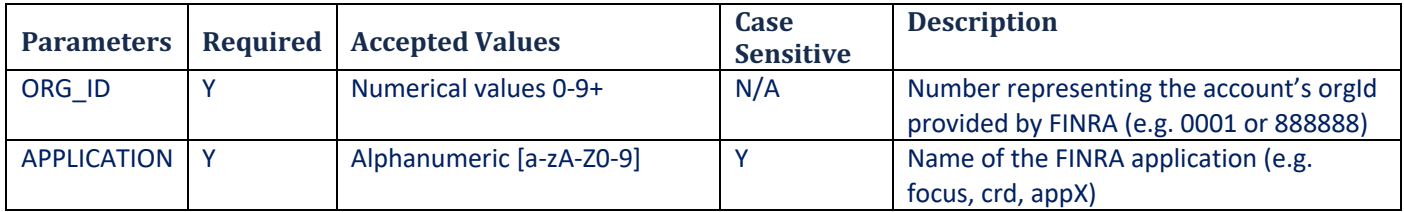

### Response (JSON):

The request returns a JSON response containing the following:

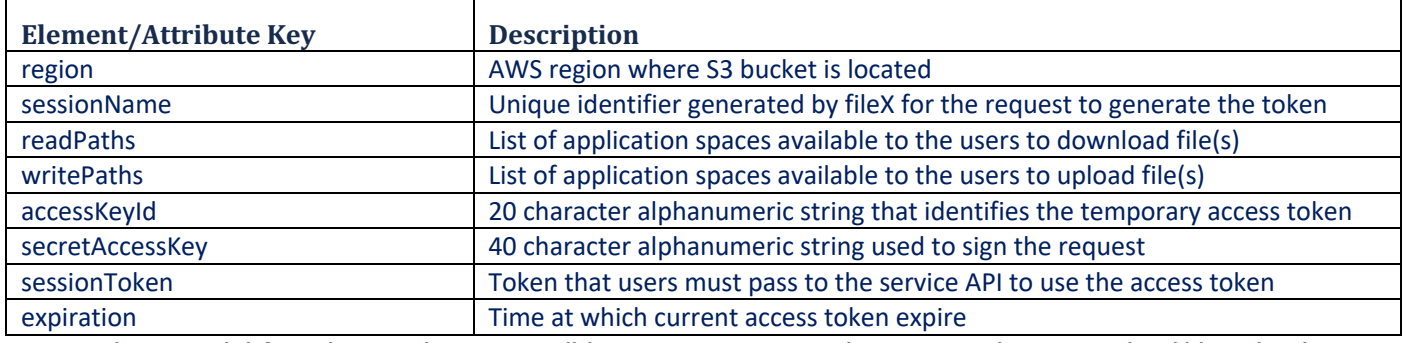

Note: Token is valid for 1 hour only. Users will have to generate and use new tokens to upload/download additional file(s) to AWS S3 after the previous token is expired.

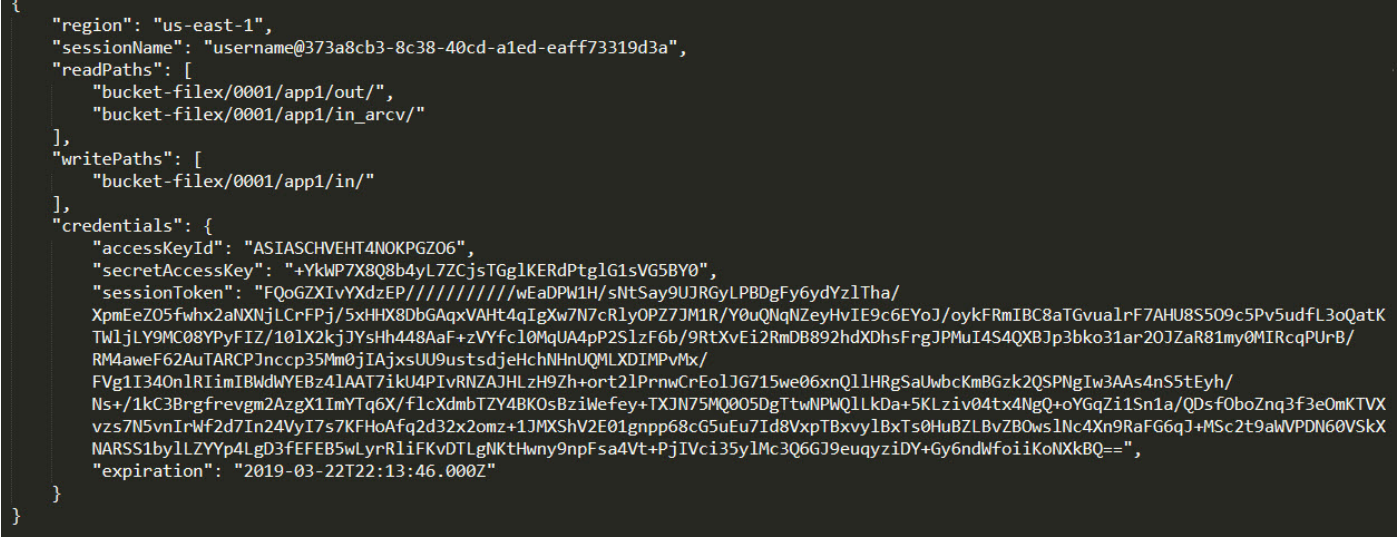

Sample Code:

Step 1, get OAUTH2 access\_token from FIP OAUTH2 API (HTTP Method: POST)

curl --location --request POST 'https://ews.fip.finra.org/fip/rest/ews/oauth2/access\_token?grant\_type=client\_credentials' --header 'Authorization: Basic XXXXXXXXXXXXXXXXXXXXXXXXXXX'

Step 2, invoke fileX API (HTTP Method: GET)

```
curl -X GET https://filex.finra.org/S3TransferTokens/0001/app1 -H "Accept: application/json" -H 
"Authorization: Bearer <access token>"
```
Python:

```
import base64, requests, sys, json
username = '1234ftp12'<br>password = '******'
userpass = username + ":" + password
authorization = base64.b64encode(userpass.encode()).decode()
# Prepare headers for POST call to FIP OAUTH2
finRequestHeaders = \{'Authorization': 'Basic ' + authorization,
Þ
# Make the request to FIP
fipUrl = 'https://ews.fip.finra.org/fip/rest/ews/oauth2/access_token?grant_type=client_credentials'
fipResponse = requests.post(fipUrl, headers=fipRequestHeaders)
fipResponseJson = json.loads(fipResponse.text)
# Retrieve access token from FIP response
access_token = fipResponseJson["access_token"]<br># Prepare headers for GET call to fileX API
fileXRequestHeaders = \{'Accept': 'application/json'
fileXUrl = "https://filex.finra.org/S3TransferTokens/0001/app1"
# Make the request
fileXResponse = requests.get(fileXUrl, headers=fileXRequestHeaders)
```
After getting the access token using fileX S3Token API, customers can use any of the AWS S3 APIs, AWS CLI or AWS SDK wrapper libraries to upload/download files. Here is a sample AWS CLI Code to upload a file to an application sub-space

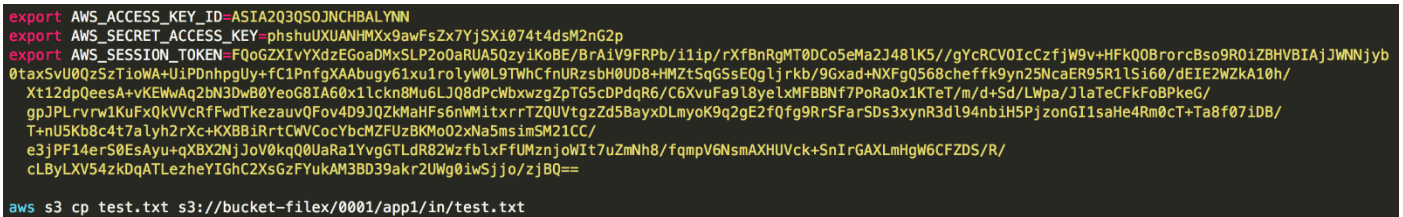

Note: Latest documentation on upload/download using AWS S3 APIs or AWS CLI or AWS SDK wrapper libraries can be found here - https://docs.aws.amazon.com/AmazonS3/latest/dev/MakingRequests.html

### **7 Troubleshooting & FAQs**

## **1. What are the supported and unsupported SFTP actions?**

SFTP commands supported by fileX: put, get, cd, ls

SFTP commands not supported by fileX: mkdir, rmdir, ln, chgrp, chown, chmod, move, rename

fileX SFTP does not support put append or put resume.

# **2. What happens when a file is re-uploaded (uploaded twice)?**

FINRA handles every uploaded file as a separate submission and delivers to the application that processes that submitted data. Please contact the FINRA support team for guidance in handling re-uploads in specific scenarios.

# **3. Can I do recursive calls to upload multiple files through fileX SFTP service?**

fileX does not allow recursive PUT operations.

# **4. How do I view the files that I submitted?**

fileX service keeps a copy of uploaded files in an archive sub-space, corresponding to the incoming application sub-space where file was originally uploaded. All files are retained in the archive sub-space for 30 calendar days. **How to track a file's progress?**

File Tracking API allows users to track files uploaded through REST API. Please refer to section 5.4.6 for more details. For SFTP and S3 Direct, please contact the FINRA support to check the status of a submitted file.

# **5. Are there any restrictions on the file name?**

fileX service allows all letters (a-z)(A-Z), numbers (0-9) and special characters (: ! @ , & - = ' \_). However file name should not contain '#' as anything after this character in the filename would be ignored.

Each FINRA application may enforce a certain naming convention, please check with that application contacts for additional restrictions.

# **6. Are there any restrictions on the file size?**

fileX service does not put any limit on the file size for SFTP. However it is recommended to keep the file size under 60GB to have better control over the file transfer process.

If you have a need to transfer very large files, please contact FINRA support to facilitate such transmissions.

# **7. Can I change the file immediately after it is uploaded?**

fileX does not allow any changes/operations to the file like changing the owner (CHMOD) or renaming the file. If customers perform these tasks after uploading the file, it would become unusable and customers have to reupload the file.

Some SFTP clients attempt these actions by default, so they should be disabled.

### **8. What could be the problem if the file is still in the upload directory and has not moved?**

This may happen due to variety of reasons ranging from slow network connection to large file size. It is recommended to wait for few minutes for fileX service to pick up the file(s) before reaching out to FINRA support team.

### **9. I am not able to see the folder to upload/download file/s. What could be problem?**

This could be due to lack of proper/required FINRA entitlements to the specific application you are trying to upload/download. Please contact FINRA support team.

### **10. I am not able to upload any file. What could be problem?**

fileX allows upload operation only to specific directories for the respective FINRA application. Make sure you are trying to upload to the correct directory. See section 8 for FINRA Application specific directory information. In addition you need to make sure the account performing the upload has the proper entitlements for that application. Please contact FINRA support team for questions related to FINRA Entitlements.

### **11. Am I allowed to rename or delete file/s in download location?**

fileX does not allow rename or delete operations on files at the download locations.

### **12. How many files can I transfer together using fileX service?**

SFTP and AWS S3 Direct transfer methods do not have any limit on the number of files that could be transferred in a single operation but HTTPS REST method allows only ONE file per API call.

#### **13. What happens when two sessions from the same firm log in with the same entitlements?**

Both sessions will see the same directories and files. fileX service moves the file(s) immediately after the upload is complete, so a file that gets uploaded in session 'A' may "disappear" from view of session 'B'.

### **14. Is there a SFTP Client UI to exchange file(s) through fileX?**

fileX service with FINRA is tested with some SFTP clients like FileZilla, SecureFX and WinSCP.

### **15. I am a new member/customer of FINRA. How do I request access to fileX services?**

As mentioned in this document, fileX service access is controlled by credentials provided and permissioned by FINRA Entitlement services. Please contact FINRA support to request access. You may also check https://www.finra.org/industry/entitlement-program for information related to Entitlement process.

### **16. I am not able to connect. What should I do now?**

Your account may not be active or locked out. Also check with FINRA support team to check the status of the account and it has correct privileges to use fileX services.

### **17. My account got locked out, how do I reset my account?**

The account will be locked out if it connects with invalid credentials, please contact FINRA support for further help with the account.

### **18. Does fileX SFTP support SSH Keys?**

No, SSH Key based authentication is not supported for SFTP at this time. It may be supported in future.

It is recommended to use the following options in the SFTP connection configuration so connection is made via password instead of attempting with public keys.

- PreferredAuthentications=password
- PubkeyAuthentication=no

### **19. My connection got disconnected while I was uploading the file, what should I do now?**

You may still see the file in the folder but it is highly recommended to upload the file again. fileX must receive a successful upload complete status from client applications before it starts processing file(s). When re-uploading the same file, name sure the file name is not changed.

## **20. I am getting network connection errors while trying to connect to fileX and perform file transfer operations using SFTP. What could be the issue?**

Network connection errors may occur because IP Address or DNS names are not whitelisted by either your network/firewall department or FINRA's network/firewall department. Please ensure you have whitelisted fileX SFTP IP addresses as required and verify outflow of traffic at your end. Inform FINRA of your outgoing IP address (internet routable IP addresses) so it could be whitelisted on FINRA's side (see also question 22) by contacting FINRA support team.

Network connection errors could also happen due to encryption key related issues. If the problem still persists after whitelisting IP addresses, please contact FINRA support team to troubleshoot.

### **21. I am currently transferring files through other FINRA SFTP systems and have provided IP's to whitelist in the past. Do I need to request to whitelist lP Addresses again to use fileX?**

No, FINRA will retain the previously whitelisted IP address for fileX service also.

#### **22. How can I check the health of fileX service status?**

You can check the status of the fileX service through the below health check URL: https://filex.finra.org/health.

### **23. Why am I getting 'Too Many Connections Error' with SFTP method?**

You may have too many concurrent connections opened to fileX. Make sure your connections are terminated gracefully after successful upload/download operations.

As a good practice avoid frequent connections to check for a file, only connect at the expected file availability time. Contact the respective FINRA Application to know the expected file availability time/s.

### **24. My SFTP session is timing out during file transfer. What could be the issue?**

This could happen due to network related issues at your end, please check with your network support to ensure proper outbound data traffic flow. If you are still getting this error, please contact FINRA support team to troubleshoot.

#### **25. Can I make a POST request to download the file?**

No, fileX only supports GET method to download the file

#### **26. Which coding/scripting languages are supported when calling HTTPS REST API endpoints?**

Any client language can be used to call fileX API endpoints as long as the requests are valid REST calls.

### **27. Do I need to provide authentication headers again when making call to pre-signed URL to download the file?**

No. You do not have to provide the authentication details again to download the file. URL is pre-signed and valid for 1 minute following the GET request. Please make sure to initiate the download request within the 1 minute time limit. If you try to download after the expiration time, the download operation will fail with error message similar to below

```
<?xml version="1.0" encoding="UTF-8"?>
<Error>
     <Code>AccessDenied</Code>
     <Message>Request has expired</Message>
     <X-Amz-Expires>59</X-Amz-Expires>
     <Expires>2018-12-11T19:58:13Z</Expires>
     <ServerTime>2018-12-11T23:38:49Z</ServerTime>
     <RequestId>CD51795F7323938B</RequestId> 
<HostId>GZmAO5Wk70of2S+xkd47hM2oT2UYCs7z9IfZy++C4qmR/cU5nM1paCih0LH7JmfrxTyRHdeqkNI=</Host
Id>
</Error>
```
### **28. Can some users within the same firm use SFTP and other APIs?**

Yes. fileX service experience will be consistent across all the supported methods. Same files will be available in all the supported methods.

## **29. Why I am getting Not Found 404 Error Code when I make tracking API request?**

It is a standard HTTP Response Code you get when the tracking ID provided in the API request is either invalid or older than 90 days

## **30. Is tracking API supported for files uploaded through all the access methods?**

Tracking API from fileX is only supported for upload requests made through HTTP REST APIs.

## **31. How can I renew the AWS S3 access token after it expires?**

You have to call the S3TransferToken API from fileX again to get the new access token.

## **32. Can I use S3 multipart upload?**

Yes. You can find the latest AWS documentation here https://docs.aws.amazon.com/AmazonS3/latest/dev/uploadobjusingmpu.html

## **33. Can I download files from archive sub-space?**

Yes, a user with right entitlement can download file available in the archive sub-space

### **34. Is file archive supported for all the access methods?**

Yes, files uploaded through any of the supported access methods, SFTP, REST APIs and S3 Direct, gets archived for 30 days.

### **35. Is it recommended to connect to the hostname or IP addresses directly for SFTP connectivity?**

It is recommended to connect to the hostname referenced in Section 3: Environment and Connectivity

### **36. File download is interrupted and ends up in a partial file. What could be the reason?**

Some of the most common reasons are

- Insufficient space at the location where the file is being downloaded to.
- Some SFTP client libraries are unable to handle packets out of order and the file download stops after a certain size. As a workaround, you can set the QueueDepth/queue\_size to 1 which will force the packets to arrive in order. This may slowdown the overall file download operation when downloading very large files.

### **37. What are the Ciphers supported in TLS v1.2?**

The following Ciphers are supported in TLS v1.2

- ECDHE-ECDSA-AES128-GCM-SHA256
- ECDHE-RSA-AES128-GCM-SHA256
- ECDHE-ECDSA-AES128-SHA256
- ECDHE-RSA-AES128-SHA256
- ECDHE-ECDSA-AES256-GCM-SHA384
- ECDHE-RSA-AES256-GCM-SHA384
- ECDHE-ECDSA-AES256-SHA384 • ECDHE-RSA-AES256-SHA384
- AES128-GCM-SHA256
- AES128-SHA256
- AES256-GCM-SHA384
- AES256-SHA256

### **38. How long do the FIP tokens last?**

The token lasts for 12 hours.

## **8 Contact Information**

Please call FINRA support at 800-321-6273 or visit the web page at https://tools.finra.org/cc\_support/ to open a support request. Please provide the following information when contacting support to help us troubleshoot issues faster:

- 1. Org ID
- 2. User account
- 3. Access method (SFTP, HTTPS REST or AWS S3 Direct)
- 4. Application space (where you are trying to transfer files)
- 5. File Name
- 6. Brief description of the error (include information on tool/language used)

### **9 Supported Applications and Relevant Parameters**

This section lists the application sub-spaces and retention policies for the respective applications in fileX. This section will be updated as FINRA applications migrate to fileX service but if any application space you are trying to use is not listed below, please contact FINRA support to get details.

**Key:**

- Immediately Moved these files are moved out of the indicated sub-space as soon as they are processed by the downstream applications. There should be no expectation that the files in these application sub-spaces will persist beyond the transfer itself.
- N days Number of days for which files will remain in the indicated application sub-space. Files will be removed from the application sub-space after N days have passed.

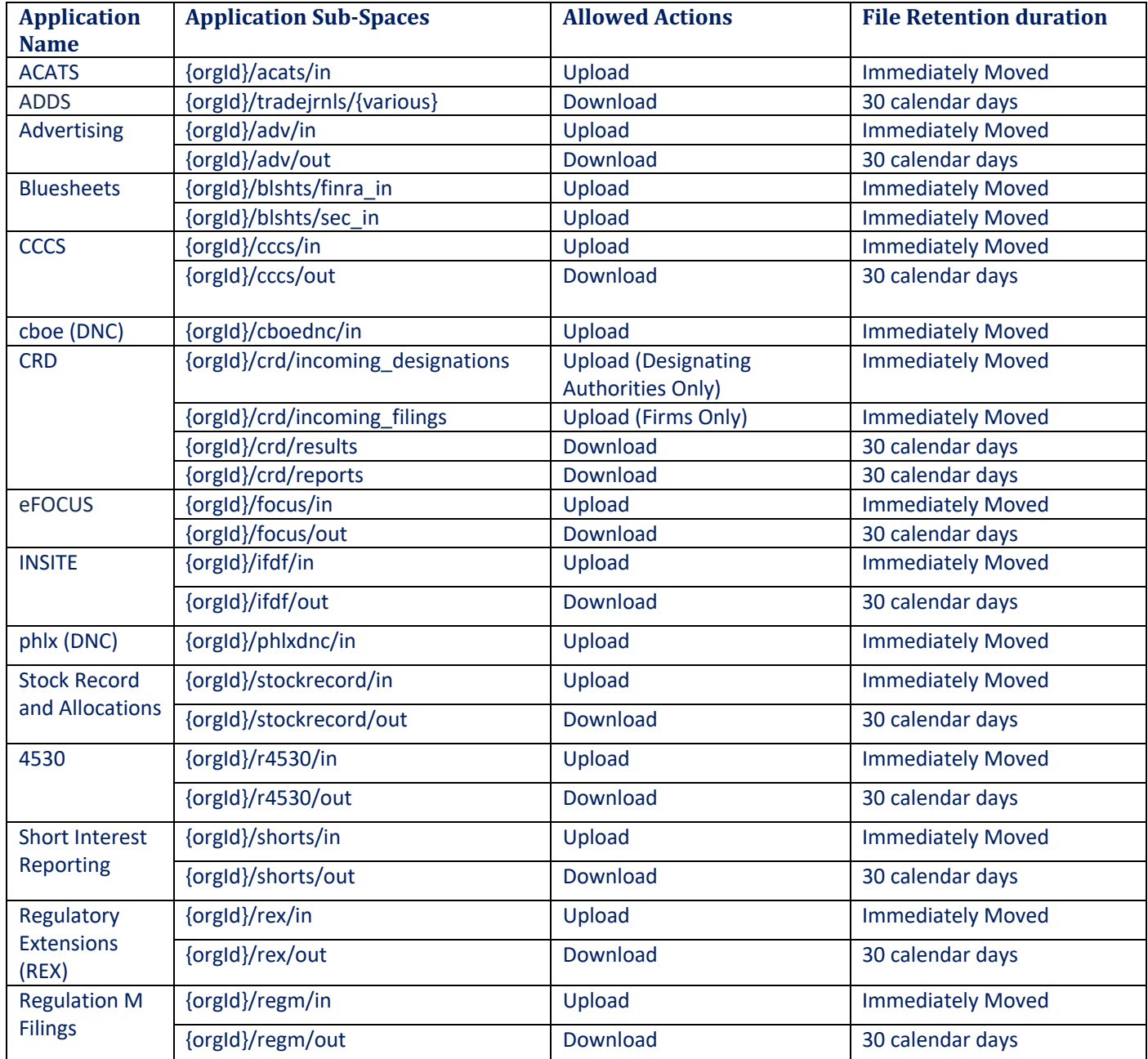

Note: By default, every incoming application sub-space will have a corresponding <application sub-space> arcv space. This sub-space will store files received within the last 30 days. The filenames will be prefixed with a timestamp yyyymmddhh24missSSS\_<filename>. Timestamp is in US Eastern.

An example would be /0001/app1/in\_arcv/20190322190521330\_file1.zip